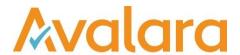

# VAT Reporting v16.8.1

## Release Note

Avalara may have patents, patent applications, trademarks, copyrights, or other intellectual property rights governing the subject matter in this document. Except as expressly provided in any written license agreement from Avalara, the furnishing of this document does not give you any license to these patents, trademarks, copyrights, or other intellectual property.

© 2015 Avalara, Inc. All rights reserved.

Avalara, AvaTax, AvaTax Calc, AvaTax Returns, AvaTax Certs, AvaTax Local, AvaLocal, AvaTax POS, AvaPOS, AvaRates, TrustFile, BPObridge, Laserbridge+, Sales TaxII, Sales TaxPC, SalestaxPC+, StatetaxII, and StatetaxPC are either registered trademarks or trademarks of Avalara, Inc. in the United States or other countries.

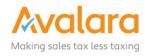

#### Overview

This release is a scheduled maintenance release of the VAT Reporting application. In this release, we have provided enhancements and included a number of corrections of issues reported by customers.

#### Changes in Reports

- Czech Republic: New VAT return for 2016 in pdf form.
- Italy: The e-file in XML format for the Yearly Return IVA 2016 for 2015 is now available.

### Changes to the User Interface of VAT Reporting

1. The **Reporting status** box has been changed to be on top of the VAT Reporting window, but not on top of other applications.

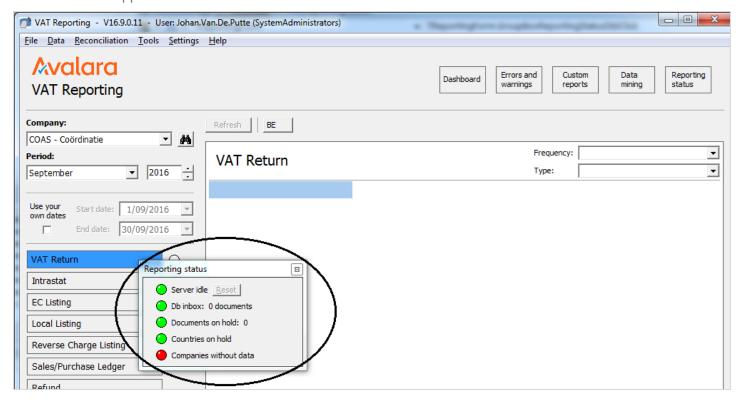

© Avalara Inc. All rights reserved. Page 2 of 8

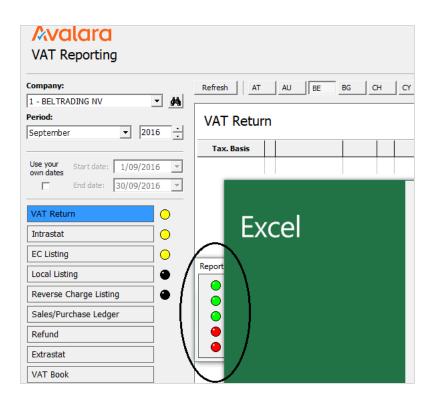

We added the setting MOSS Return Validation into the General Settings > Reporting Check screen.
 This setting can be set to Yes or No and enables/disables the check: Evidence of consumption doesn't match the VAT Code.

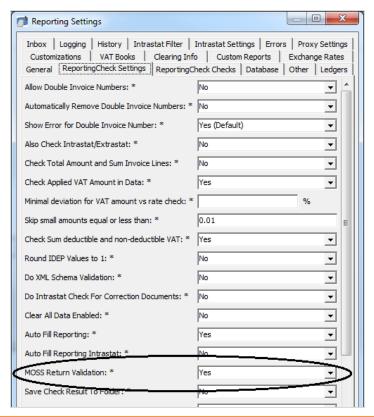

© Avalara Inc. All rights reserved. Page 3 of 8

3. On the VAT Reporting main view, the traffic light indicators now show the status of the selected Company and Country in the selected period. Intrastat in and out are grouped together, showing the most urgent status red > orange > yellow > white > green > black.

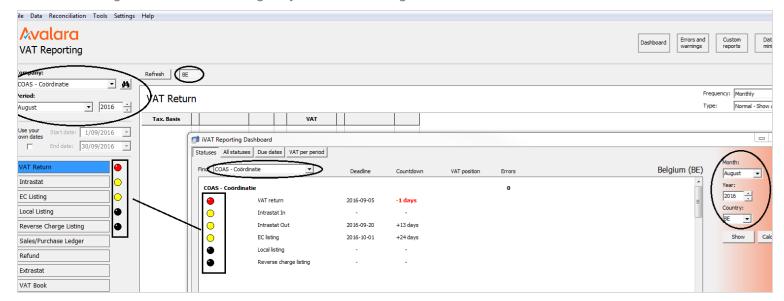

4. On the main view, the traffic lights of the current selected **company**, **country** and **period** are shown. If the selected **period** spans more than one month, the most severe status of the months (within the period) is shown.

© Avalara Inc. All rights reserved.

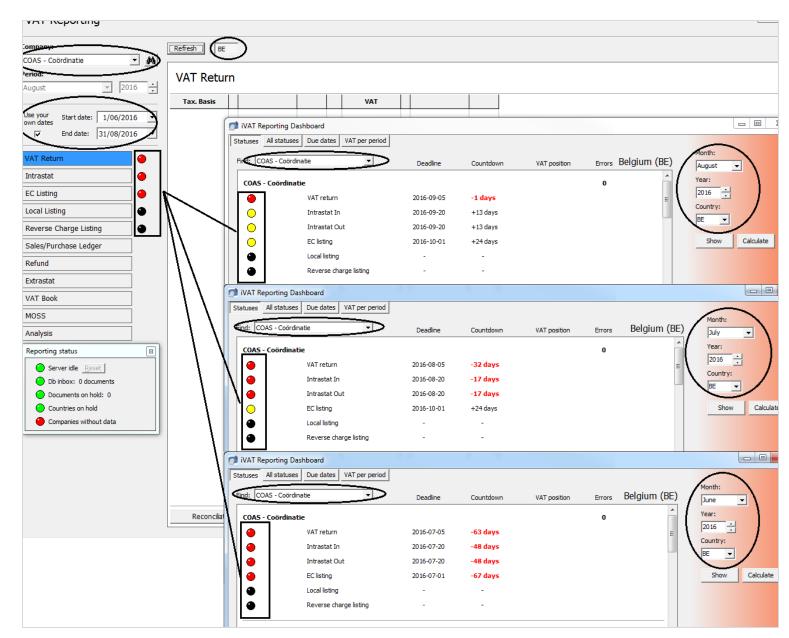

In this example, the period spans the months June, July and August, so the main view displays the most urgent statuses. VAT Return: 3 times red > red. Intrastat: 4 times red, 2 times yellow > red. EC listing: 1 time red, two times yellow > red. Local listing: 3 times black > black. Reverse charge listing: 3 times black > black.

5. In the main data view, the **Refresh** button has been moved across to the left. It will also remain visible all the time, but when unavailable (no country selected) it will be greyed out and disabled.

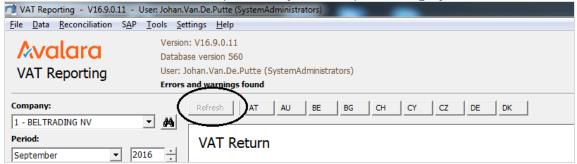

© Avalara Inc. All rights reserved.

## Change Log

| Ref.             | Description                                                                                                    | Impact                                                                                                    |
|------------------|----------------------------------------------------------------------------------------------------|----------------------------------------------------------------------------------------------------|
| VR-689           | The functionality in Reporting Check which maps the "AdditionalTransactionDate" value to the Tax Point date set on the tax code, was not working correctly. This has been corrected.                                                                                                    | Low - Only affects customers using the "AdditionalTransactionDate" element when loading documents which have been extracted from SAP. |
| VR-688           | CZ - VAT return - 2016 - new pdf                                                                                                    | Low - New PDF Return                                                                                                    |
| VR-684           | PL VAT Book - correction based on customer report that sometimes the row count is not correct                                                                                                    | Low - Update to PL VAT Book                                                                                                    |
| VR-593           | The "Reporting status" box would on some versions of Windows get on top of other applications, so was always visible. It has now been changed to be on top of the VAT Reporting window, but not on top of other applications.                                                                                 | Low - Cosmetic change to the UI                                                                                                    |
| VR-572           | The Errors & Warnings screen has been updated to allow users to use other functions of VAT Reporting, while keeping the screen open. This will provide better usability of the UI and is based on customer feedback.                                                                                          | Low - There is no change to main display. This will not impact core functionality                                                     |
| VR-571<br>VR-484 | The VAT Reporting 'Errors and warnings' window is update to show additional information when documents are processed. Additional information includes - Document processed Date and Time - User information - Reporting Check version - User ID - Error log ID - Reporter ID                                  | Low - This an improvement which will provide more information to VAT Reporting user                                                   |
| VR-566           | In Reporting Check we have corrected the way we display the 'grouping' of errors. In some cases we had previously picked up the last error in the group, and displayed that in the group heading, which would lead to a misleading indication of the errors held under that heading. This has been corrected. | Low - Error formatting change only                                                                                                    |
| VR-565           | VAT Reporting pop-up dialog boxes have been updated to not be allowed 'on-top' of other application windows, instead they are only on top of VAT Reporting windows.                                                                                                    | Low - Update to user experience in the UI; no core logic changed                                                                      |
| VR-549           | PL VAT Return - additional page added to corrections for VAT-7(16), VAT-7K(10), VAT-7D(7).                                                                                                    | Low - Update to an existing PDF<br>Correction Reports prior to the new<br>August 2016 reports.                                        |

| VR-538 | In this release we have corrected the ES VAT Return PDF version to display only two PDF versions. Previously Modelo 322 form option is displayed twice                                                                                                    | Low - This is minor change to remove the duplicate. Core functionality is not changed                                                        |
|--------|----------------------------------------------------------------------------------------------------|----------------------------------------------------------------------------------------------------|
| VR-523 | EE Intrastat now uses Generic TXT format. CSV and ASCII has been removed                                                                                                    | Low - No functional changes, this will stop user to save in old format                                                                       |
| VR-521 | In this version of VAT Reporting we have added the setting "MOSS Return Validation" in to the General Settings > Reporting Check screen. This setting can be set to Yes or No and enables/disables the check: "Evidence of consumption doesn't match the VAT Code".               | Low - New setting, default behaviour is the same as previous VAT Reporting behaviour.                                                        |
| VR-483 | Errors and Warnings have been improved to display error message for transactions which have invalid date format                                                                                                    | Low - This is an improvement to help user give reasonable error message. No functional changes                                               |
| VR-471 | Reporting Combinations, Copy Wizard screen can be resizable. All the company are ordered by Company Code                                                                                                    | Low - Cosmetic change to the UI                                                                                                    |
| VR-439 | We corrected a problem where in some cases an error would display "Incorrect syntax near ')" when using the Intrastat view of VAT Reporting. This error has been corrected.                                                                                                    | Low - Minor change to the VAT<br>Reporting code to correct this error<br>condition. Does not impact core<br>logic.                           |
| VR-420 | In this release we have made further improvement to the technical check of VAT Numbers performed by VAT Reporting. In previously releases we had falsely reported valid numbers to be 'technically incorrect'. This is resolved in this release.                                  | Medium - The checking logic has taken a few iterations to get right and is reasonably complex - however it doesn't affect calculation logic. |
| VR-402 | In the previous version of VAT Reporting, the VAT Book has the option to close/approve the period, which if selected would close the VAT Return. This has been corrected.                                                                                                    | Low - The change is limited to the logic behind this form and does not impact core logic of VAT Reporting                                    |
| VR-379 | On the VAT Reporting main view, the "traffic light" indicators now show the status of the selected Company and Country in the Selected Period. In the case that the selected period spans more than one month, the most severe status of the months (within the period) is shown. | Low - Update to the behavior of the status indicator lights. No change to the core logic of VAT Reporting                                    |
| VR-342 | In the main data view, the "Refresh" button has been moved across to the left. It will also remain visible all the time, but when unavailable (no country selected) it will be greyed out and disabled.                                                                           | Low - Cosmetic change to the UI                                                                                                    |
| VR-316 | EE - There is a new view of the VAT Book content in VAT Reporting.                                                                                                    | Low - New VAT Book                                                                                                    |
|        |                                                                                                    |                                                                                                    |

| VR-227 | IT - e-file XML Yearly Return IVA 2016 is available in this release | Low - Addition of XML efile |
|--------|---------------------------------------------------------------------|-----------------------------|
|--------|---------------------------------------------------------------------|-----------------------------|

## **Upgrade Procedure**

This section provides details on how to update to the latest version. For the purposes of this documentation, we assume that you have an existing installation and you have the necessary access privilege to perform the upgrade.

#### **Download**

The latest version of VAT Reporting is available here:

http://www.vatat.com/installation/VATReporting.html

### Database Back Up

Before installing the update of VAT Reporting, ensure you have closed any running VAT Reporting windows, and take a full backup of the SQL Database. This can be done in the **SQL Server Management Studio**, from the database right-click menu **Tasks** > **Back Up**...

© Avalara Inc. All rights reserved. Page 8 of 8